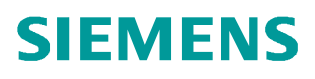

常问问题  **11/2014**

# 如何从 SCALANCE W 无线客户端 模块中获得信号强度记录?

SCALANCE W

 **http://support.automation.siemens.com/CN/view/zh/91373200**

Copyright ⊚ Siemens<br>AG Copyright year<br>All rights reserved Copyright ã Siemens AG Copyright year All rights reserved

## 目录

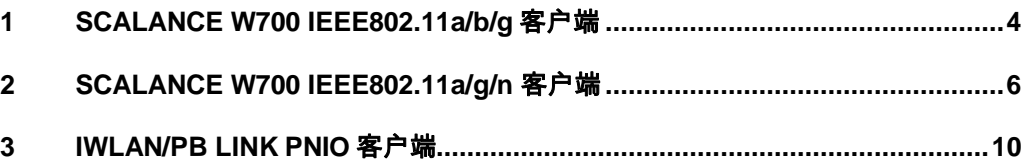

Copyright © Siemens<br>AG Copyright year<br>All rights reserved Copyright ã Siemens AG Copyright year All rights reserved 在无线局域网的应用中,良好的无线信号强度对于保证正常的通信非常重要。西 门子 SCALANCE W 无线客户端可以持续记录接收信号强度并保存为文件, 从而 方便用户跟踪信号并排除故障。本文针对西门子不同的 SCALANCE W 产品, 介 绍如何实现信号强度的记录和保存。

Copyright © Siemens<br>AG Copyright year<br>All rights reserved Copyright ã Siemens AG Copyright year All rights reserved

### **1 SCALANCE W700 IEEE802.11a/b/g** 客户端

<span id="page-3-0"></span>对于只支持 IEEE802.11a/b/g 而不支持 IEEE802.11n 标准的 SCALANCE W 客户端 (如 SCALANCE W747RR、SCALANCE W746Pro、工作在客户端模式的 SCALANCE W788RR 等, 此处以工作在客户端模式的 SCALANCE W788-2RR 为例), 按表 1-1 所示步骤在客户端中记录信号强度。

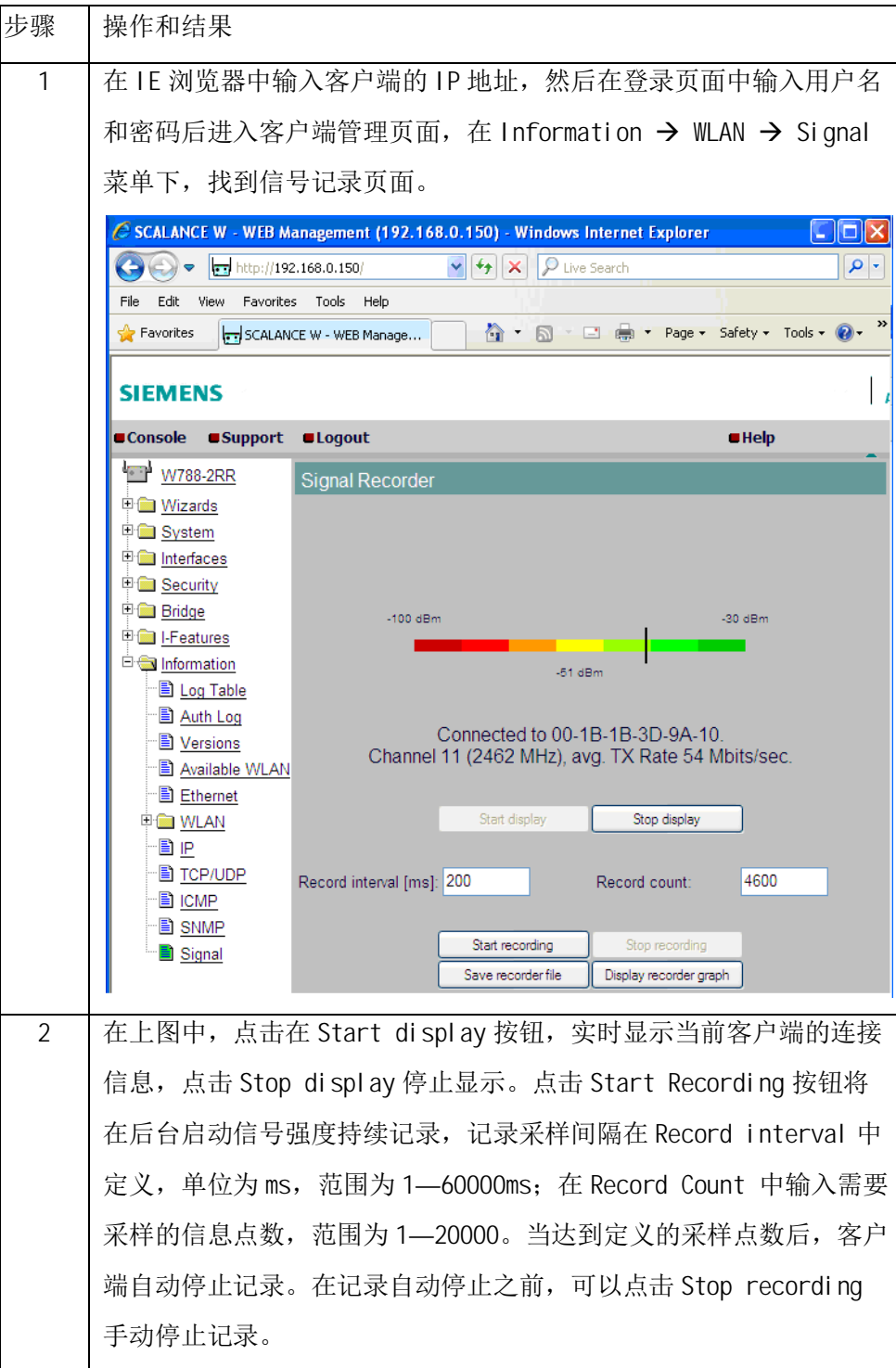

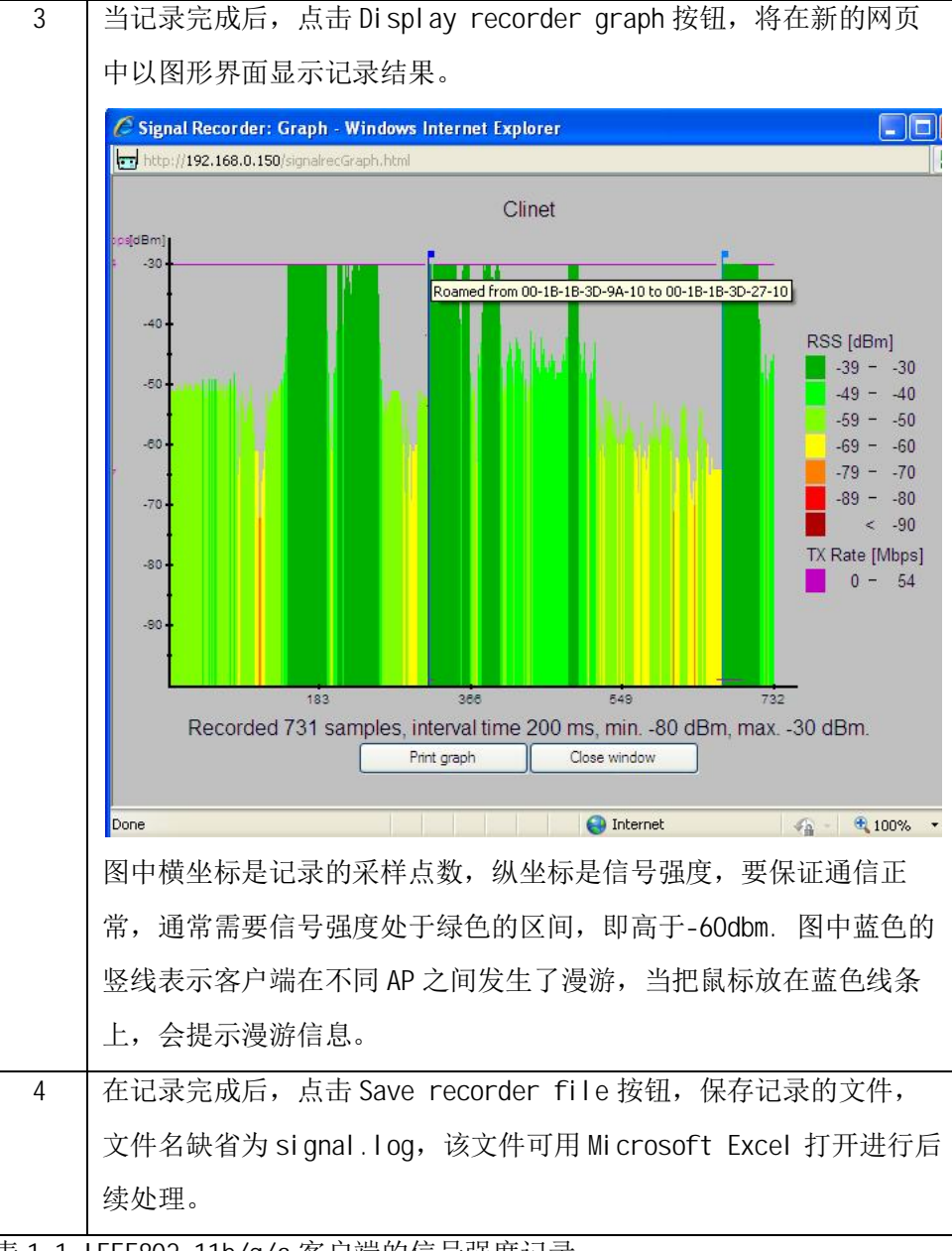

表 1-1 IEEE802.11b/g/a 客户端的信号强度记录

Copyright ⊚ Siemens<br>AG Copyright year<br>All rights reserved Copyright ã Siemens AG Copyright year All rights reserved

#### **2 SCALANCE W700 IEEE802.11a/g/n** 客户端

<span id="page-5-0"></span>对于支持 IEEE802.11a/g/n 的 SCALANCE W700 客户端 (如 SCALANCE W748 RJ45、 SCALANCE W748 M12、工作在客户端模式的 SCALANCE W788 RJ45 等, 此处以工 作在客户端模式的 SCALANCE W788 RJ45 为例) 从固件版本 V2.0 开始支持将信 号强度记录为文件的功能。固件版本 V4.0 以前的客户端, 信号强度记录的开始 和停止不能通过网页操作,需要通过从命令行接口输入命令的方式实现。从固 件版本 V4.0 开始, 信号强度记录的开始和停止也可以通过网页操作, 非常方便。

对于固件版本 V4.0 以前, V2.0 以后的客户端,按表 2-1 所示步骤在客户端中记 录信号强度。

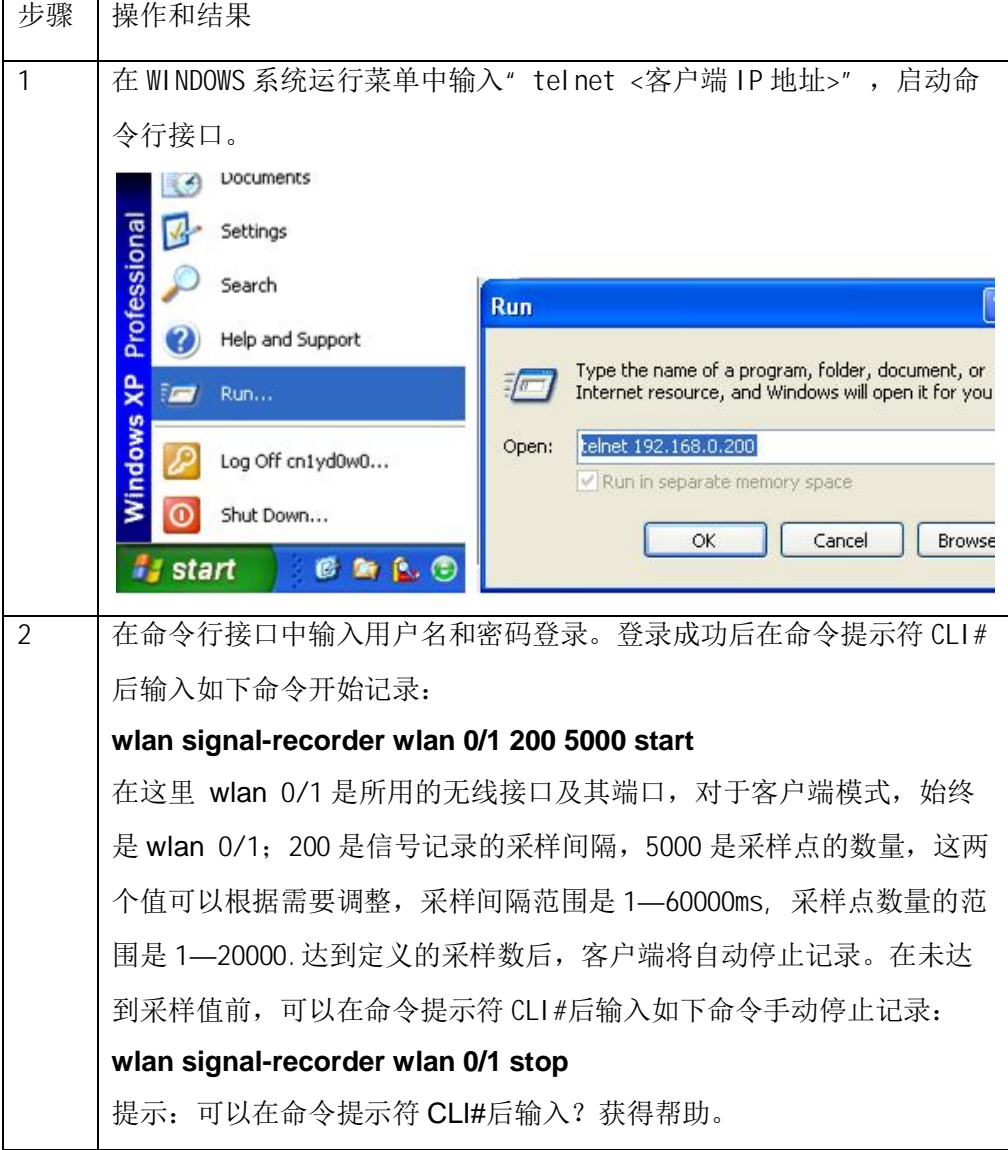

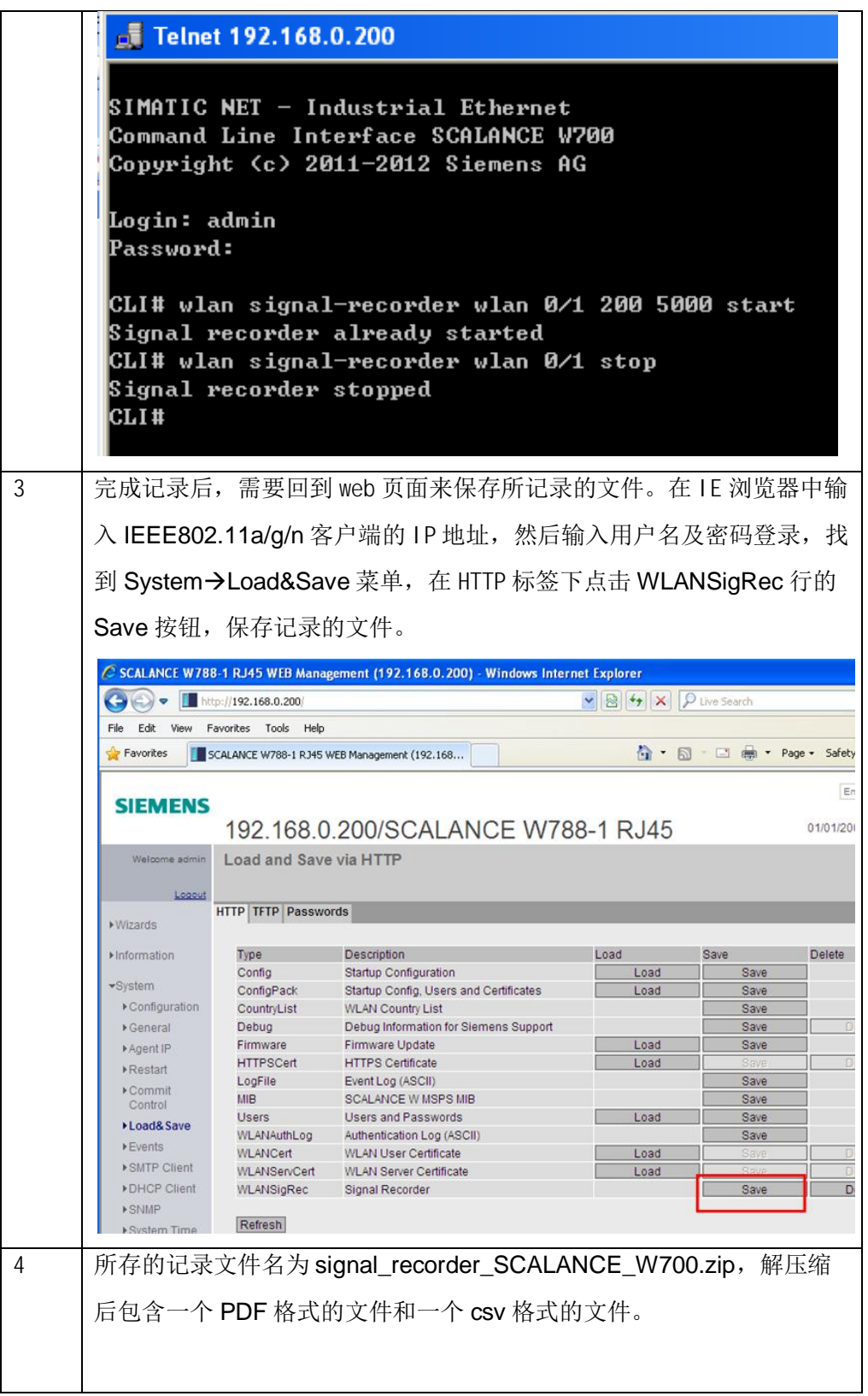

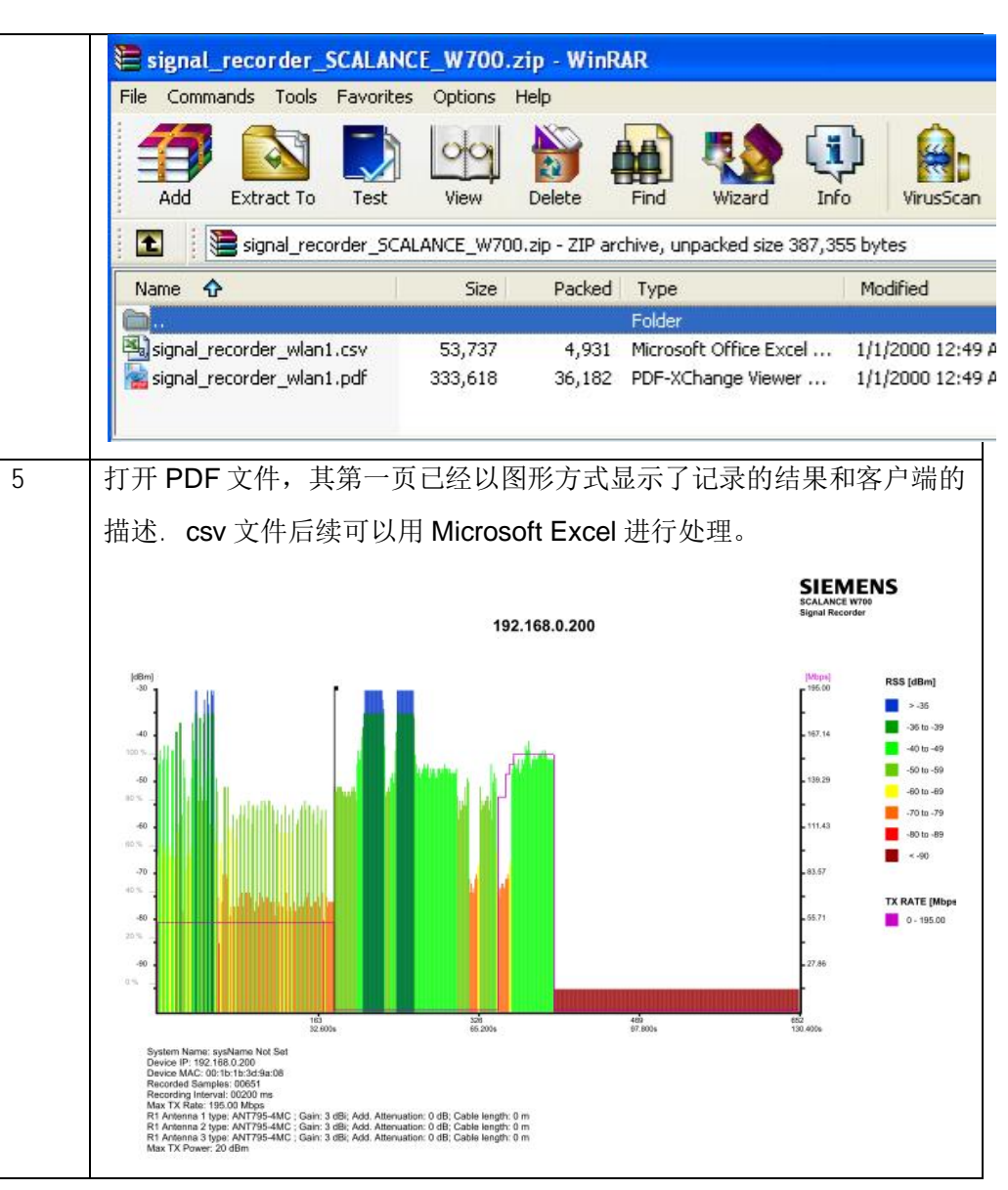

表 2-1 IEEE802.11a/g/n 客户端 V2.0 的信号强度记录

对于固件版本 **V4.0** 及以后的客户端,按表 2-2 所示步骤在客户端中记录信号强 度。

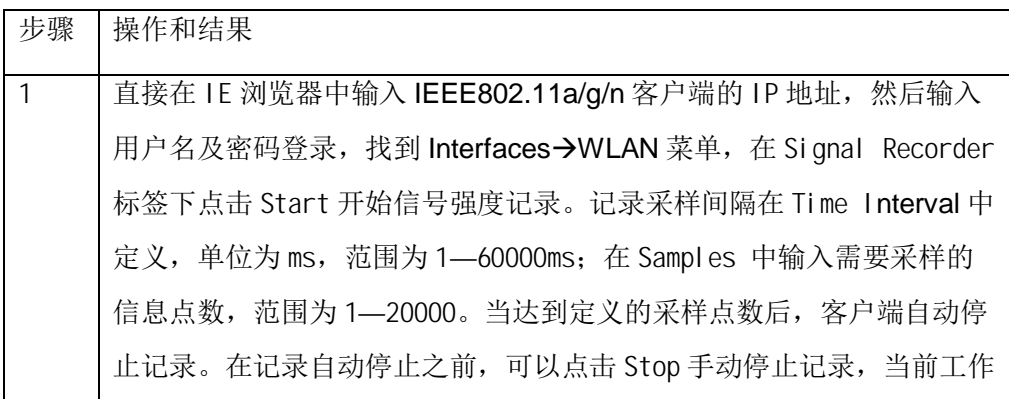

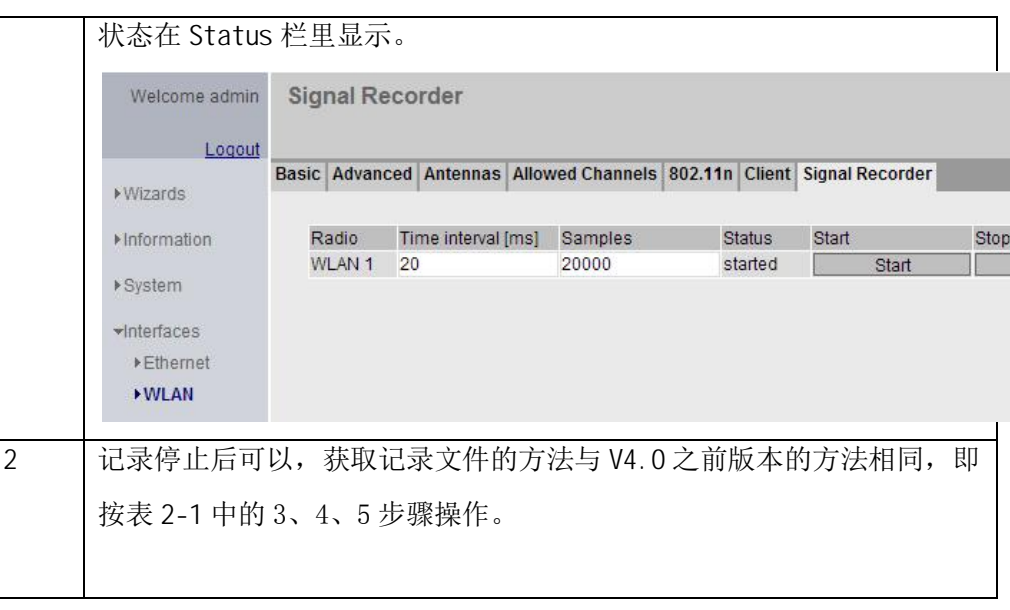

表 2-2 IEEE802.11a/g/n 客户端 V2.0 的信号强度记录

Copyright © Siemens<br>AG Copyright year<br>All rights reserved Copyright ã Siemens AG Copyright year All rights reserved

### **3 IWLAN/PB LINK PNIO** 客户端

<span id="page-9-0"></span>关于 IWLAN/PB LINK PNIO 模块获得信号记录的办法请参考如下链接:

<http://support.automation.siemens.com/CN/view/zh/24497169>